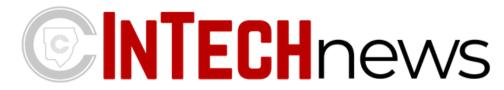

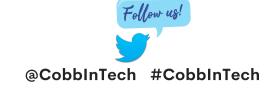

November 2020

Click here to view past issues of InTech News!

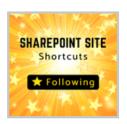

## Create a SharePoint Site Shortcut to Easily Access Resources

If you navigate several SharePoints, consider learning how to create a shortcut <u>here</u>.

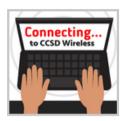

# Connecting to the CCSD Wireless Network Just Got Easier!

As more students bring in their own devices or reconnect to the network, they will need to click **here to see how**.

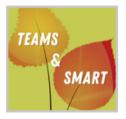

## **SMART Microsoft Integration**

Working with Smart Learning Suite Online and Microsoft Teams is now easier then ever. Click <u>here to learn more</u>.

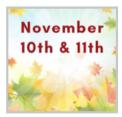

#### **Make Your Global Connection**

Microsoft's Global Learning is November 11th and 12th. Make connections through Flipgrid's GridPals. Learn about it <a href="here">here</a>.

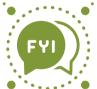

#### Adobe Flash Is Retiring This Year

Adobe will no longer support any applications using Flash Player. Learn more about it <a href="here">here</a>.

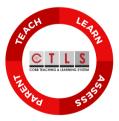

Click the image above for more CTLS News.

#### **CTLS News**

You can use iRespond remotes for your face-toface students and your virtual students can access the same assessment using the CTLS Assess portal. <u>Click here to learn more</u>.

#### Newsela for the Holidays

Newsela has resources for you to meet the needs of your students. Find out how Newsela can be used to teach inclusivity around the holidays. Click here.

#### Online Self-Paced InTech Courses via CTLS Teach

<u>Digital Citizenship</u> <u>Cobb BYOD</u>

Cobb SMART Digital Educator

Click on the links above for more information.

For Shared Synchronous resources, click <u>here</u>!

# Growing Our Cobb PLN on Twitter

Do you share on Twitter how you are being innovative, using digital tools, or leveraging technology in classroom?

**CLICK HERE** 

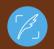

Cobb InTech

**FOLLOW US** 

@COBBINTECH

Add #CobbinTech to your tweets!

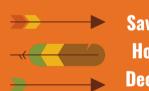

Save the Date! Hour of Code Dec. 7th - 13th

Click <u>here</u> for the CCSD Wireless - Easy as 1-2-3 poster for your classroom.

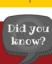

#### **ADJUST YOUR SETTINGS**

Is your Bluetooth speaker output coming out of the wrong device? You just need to adjust your Windows 10 settings and your Zoom settings. Read more about your options here.